Airgas.com User Guide

Published: Dec 2016

## Easily obtain quotes with Airgas.com!

At Airgas we recognize that our customers wish to obtain a quote before placing orders with us. At Airgas.com you can quickly submit a quote and get a response.

Can I obtain a quote as a guest? You have to be registered with Airgas.com and be logged in to request a quote.

How do I find quotes that I have previously submitted? On the toolbar click on 'Orders' then on 'Quotes'.

What if I need more help? Please contact the customer service team at "GET HELP" or call 1.866.935.3370 to speak to a representative.

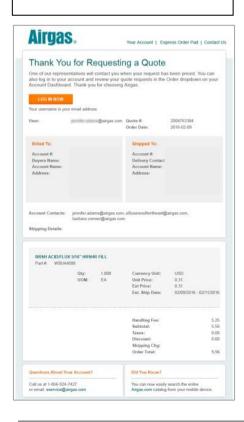

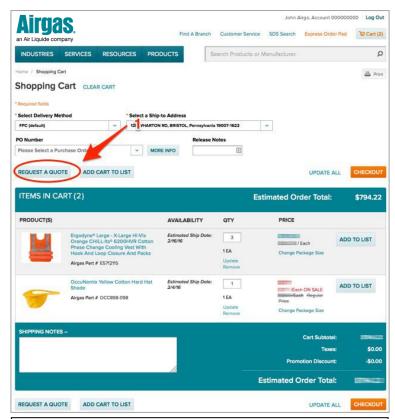

## How to submit a quote:

- Login to Airgas.com
- Search for products, enter the quantity you wish to buy and then click 'Add to Cart'
- Once you have finished shopping either click 'Go to Cart' when you add the last product or select the cart icon on the top right of the screen
- Check that the products and quantities are correct
- Click the 'Request a Quote' button
- Click 'Submit' on the confirmation pop up
- You will receive confirmation on the screen and via email that your quote has been submitted

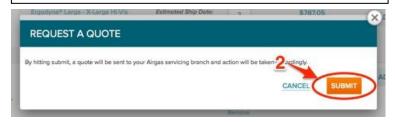